## **Search Tips for Library Databases**

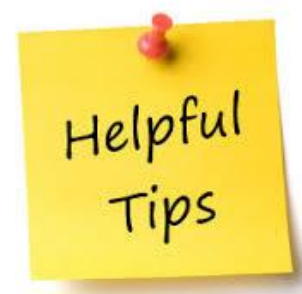

- $\checkmark$  Identify what kind of sources you need.
- $\checkmark$  Start in Research Databases by Subject or QuickSearch.
- For overviews look in Reference databases such as *Credo Reference*, which contains all reference books or *Research Starters* in Quick Search.
- $\checkmark$  Type keywords in basic search box.
- $\checkmark$  Add more keywords to narrow search.
- $\checkmark$  Limit to full text and/or peer-reviewed, publication date, source type, geography, or other filters when needed.
- Use smaller, specialized databases like *Social Science Database* when you need journal sources.
- $\checkmark$  Use Issues/Controversies databases for argumentative topics.
- $\checkmark$  Use quotation marks around phrases.
- $\checkmark$  Try AND, OR, & NOT if needed.
- $\checkmark$  Sort results by relevance or publication date if needed.
- $\checkmark$  Try an Advanced Search option when needed.
- $\checkmark$  Use a print-friendly option when available.
- $\checkmark$  Use a variety of sources for research papers—reference books, magazines, newspapers, journals.
- $\checkmark$  Ask a library staff person for help.

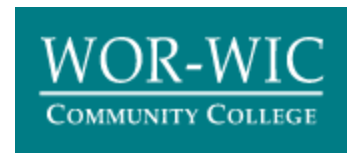

**Library Services**  Chat from Library Services webpage Text 410-593-3444 Call 410-334-2884/2888 Email library@worwic.edu